# **Verifone**<sup>®</sup>

## *Kurz-Installations- und Bedienungsanleitung*

### **Installation**

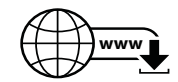

Die nachfolgenden Hinweise dienen dem Schutz der PIN-Eingabe und sind in jedem Fall umzusetzen. Sie gelten für Geräte mit und ohne Sichtschutz:

- Stellen Sie das Gerät so auf, dass ein Karteninhaber beim Stecken, Durchziehen oder Auflegen der Karte den Kartenleser vollständig im Blickfeld hat.
- Gestalten Sie den Kassenplatz so, dass andere die PIN-Eingabe durch den Karteninhaber nicht einsehen können. Dies erreichen Sie z. B. durch Anwinkeln des Geräts in einem Ständer.
- **Krichten Sie Abstandszonen vor dem Kassenplatz ein.**
- Stellen Sie sicher, dass sich das PINPad des Geräts nicht im Sichtbarkeitsbereich installierter Sicherheitskameras befindet.
- Stellen Sie sicher, dass die PIN-Eingabe nicht über aufgestellte Spiegel beobachtet werden kann.
- Bieten Sie im Kassenbereich Informationen über PIN-Sicherheit an.

#### *Kabel anschließen*

Die vollständigen Informationen zur Installation und Bedienung des Geräts finden Sie in der Installations- und Bedienungsanleitung, die Sie auf folgender Website herunterladen können: www.verifone.com/de/support

V400c

#### *Lieferumfang prüfen*

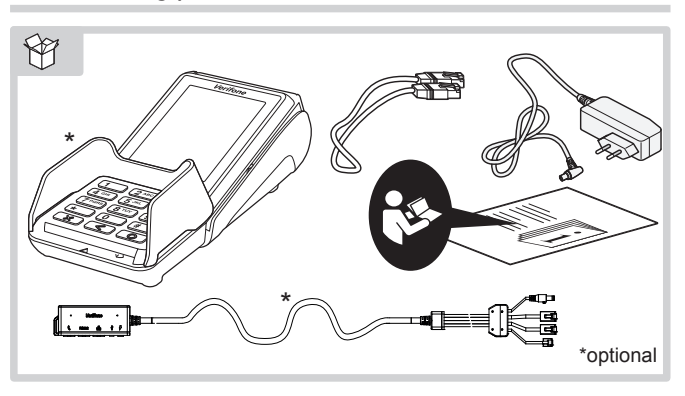

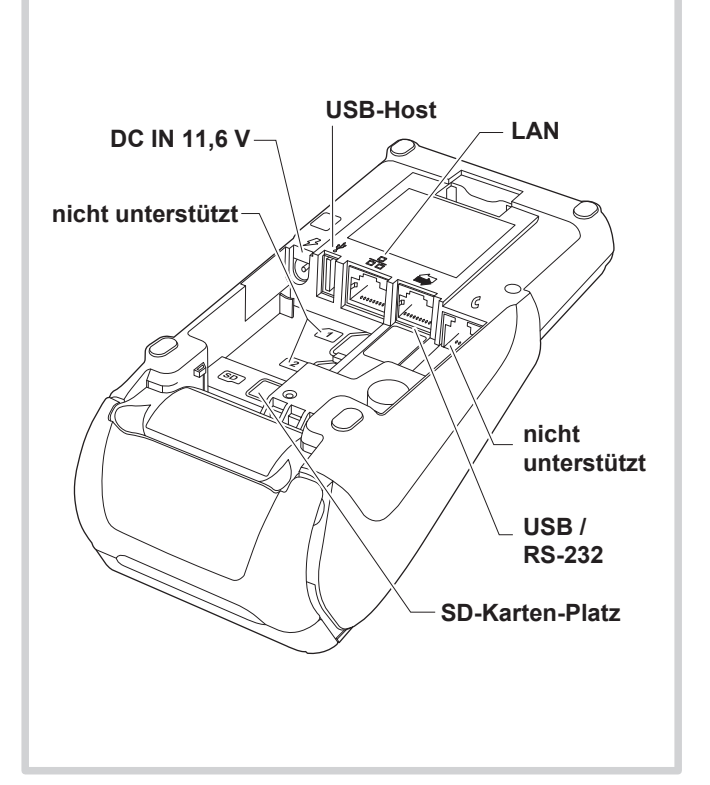

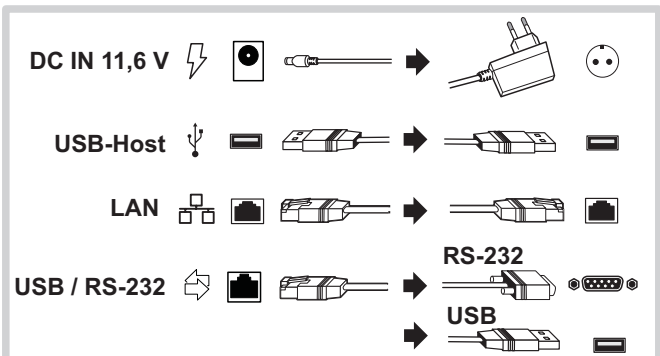

#### *Anschlüsse Multiport-Kabel*

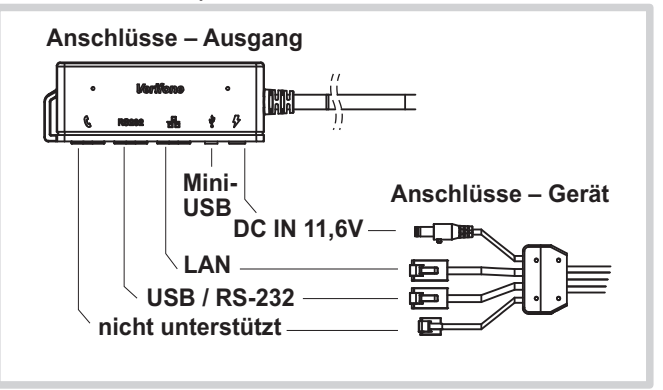

#### *Stromanschluss*

**Gefährdung durch Verwendung ungeeigneter**   $\sqrt{2}$ **Netzteile!**

- Betreiben Sie das Gerät nur mit dem mitgelieferten Netzteil.
- ▶ Verwenden Sie niemals ein beschädigtes Netzteil.

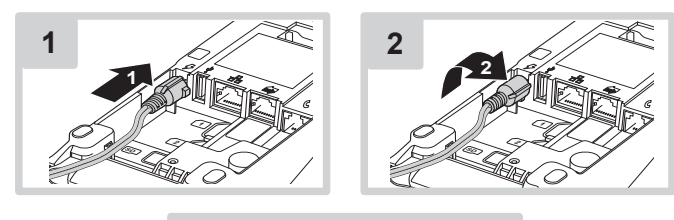

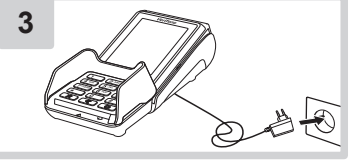

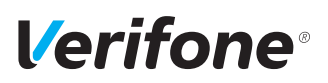

#### *Gerät in Betrieb nehmen*

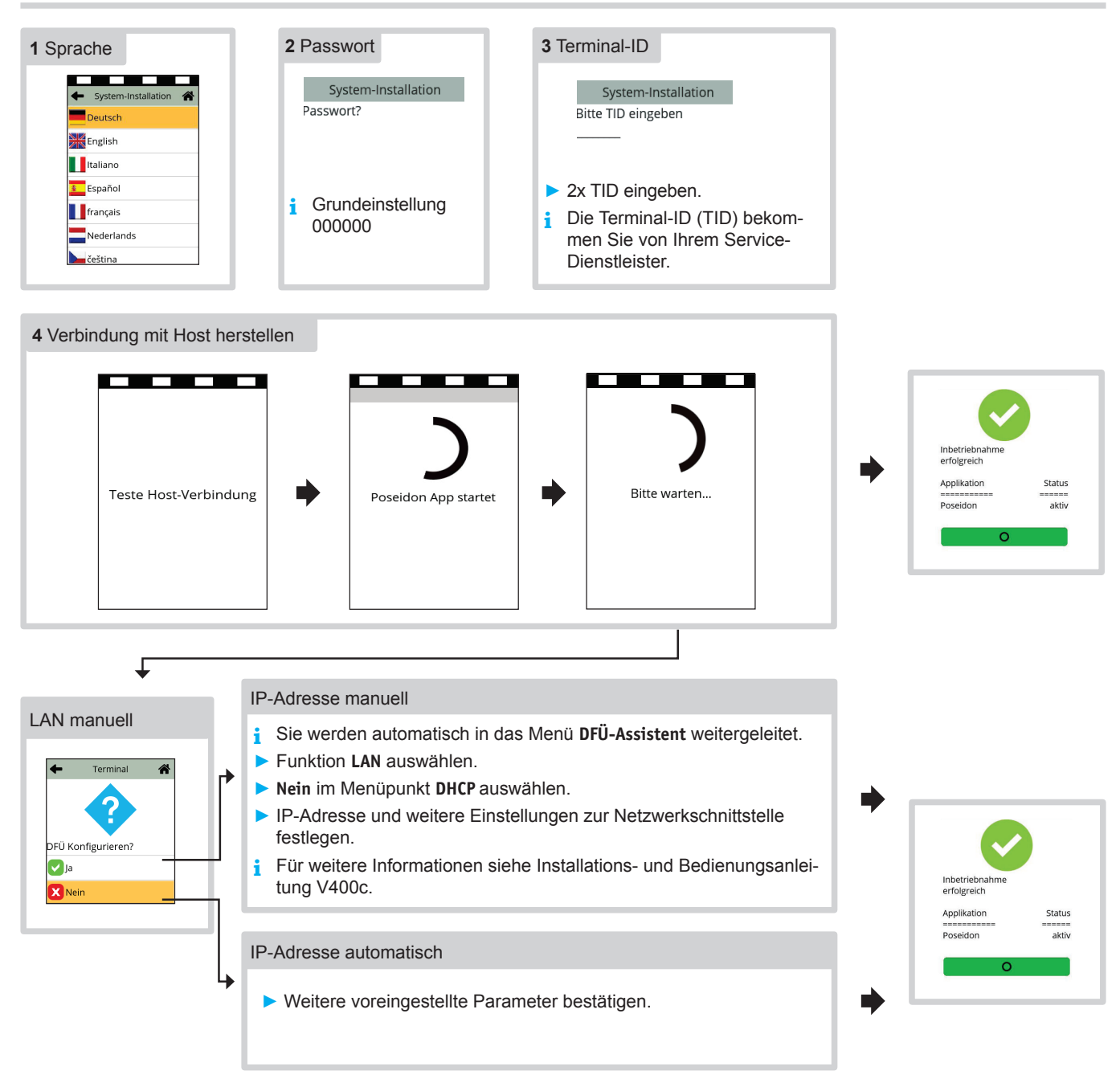

#### *Inbetriebnahme nicht erfolgreich / Inbetriebnahme neu starten*

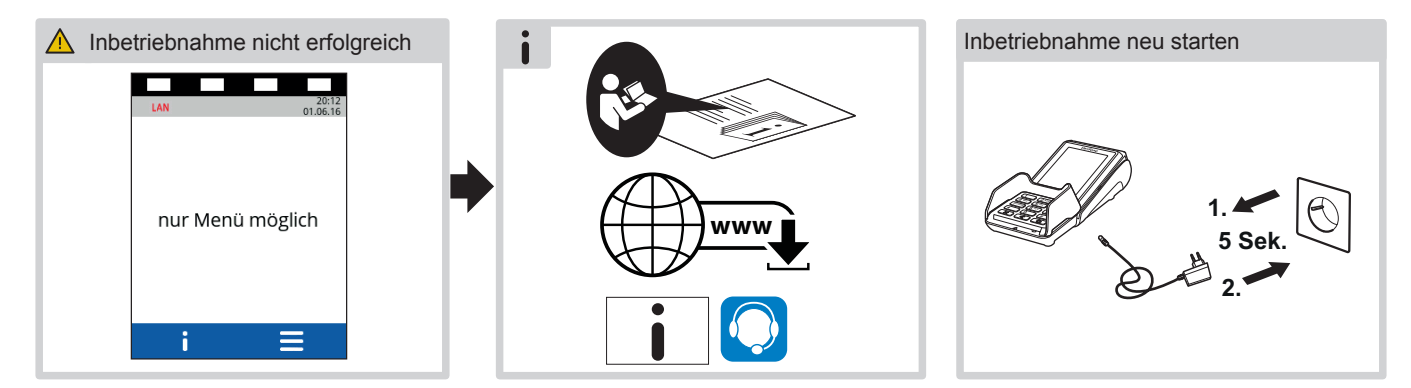

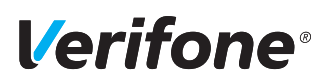

### V400c *Kurz-Bedienungsanleitung*

### Bedienung

*Display im Grundzustand*

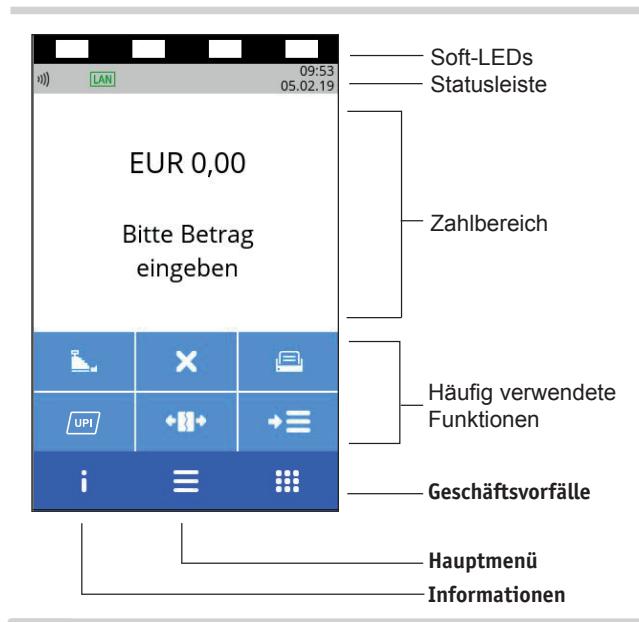

**Beschädigung der Touchscreen-Funktionalität durch Verwendung von einem ungeeigneten Stift oder ähnlichen Gegenständen!**

Bedienen Sie das Display nur mit dem von Verifone mitgeliefertem Stift oder mit dem Finger.

#### *Gerät im Stand-by-Modus*

**Drücken Sie eine Taste.** 

#### *Standard-Zahlung durchführen*

- Geben Sie den Zahlbetrag ein.
- Stecken Sie nach Aufforderung die Karte oder ziehen Sie die Karte durch den Magnetkartenleser.

*Abhängig von der Höhe des eingegebenen Betrags, der verein*barten Limits und der Konfiguration des Geräts bietet das Gerät *die bevorzugte Zahlungsart an.*

**E** Folgen Sie den Anweisungen am Display.

*Die Zahlung wird bearbeitet.*

*Der Zahlbeleg wird gedruckt oder an das digitale Belegarchiv übergeben.*

- ▶ Ziehen Sie die Karte erst aus dem Gerät, wenn Sie dazu aufgefordert werden.
- **i** Je nach Zahlungsart muss der Kunde ggf. eine Geheimzahl eingeben oder den Händlerbeleg unterschreiben. Vergleichen Sie die zwei Unterschriften.

#### *Kontaktlose Zahlung*

- Geben Sie den Zahlbetrag ein.
- Bestätigen Sie die Eingabe.
- **EXTEND Halten Sie die Karte oder das Smartphone nahe an das Dis**play.
- *Alle vier LEDs leuchten.*

#### *Ein Signal ertönt.*

*Der Zahlbeleg wird gedruckt oder an das digitale Belegarchiv übergeben.*

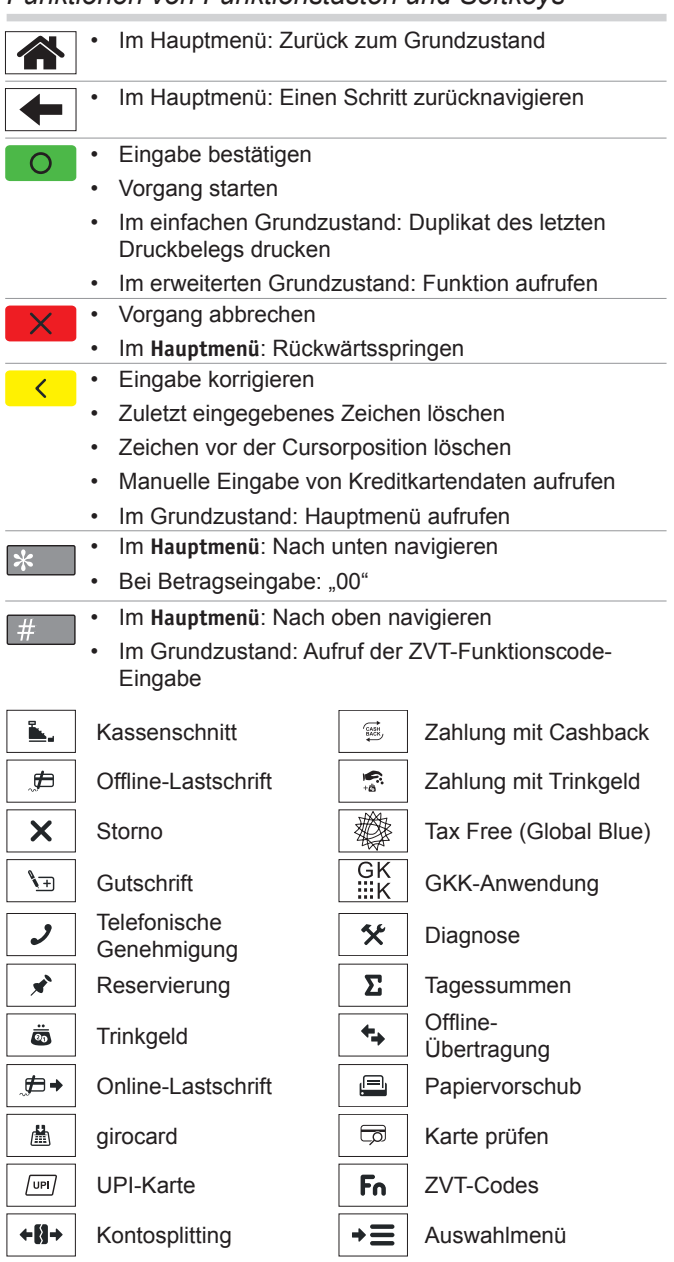

*Funktionen von Funktionstasten und Softkeys*

#### *Duplikat des letzten Belegs drucken*

Das Display befindet sich im einfachen Grundzustand.

- $\triangleright$  Drücken Sie die Taste  $\bigcirc$  oder rechte oder linke Auswahltaste.
- ▶ Wählen Sie die Funktion:
	- **Händlerbeleg**
	- **Kundenbeleg**

*Der gewählte Beleg wird gedruckt.*

#### *Zahlungsarten einer gesteckten Karte auswählen*

- $\rightarrow \equiv$ Ź Wählen Sie die Funktion **Auswahlmenü**.
- Ź Wählen Sie die Funktion **Auswahl Zahlsystem**.
- $\triangleright$  **Zahlen Sie nach Anweisungen am Display.**

*Die möglichen Zahlungsarten werden angezeigt.*

- ▶ Wählen Sie die entsprechende Zahlungsart.
- **E** Folgen Sie den weiteren Anweisungen am Bildschirm.

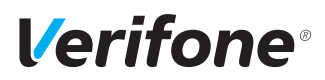

#### *Verwaltung*

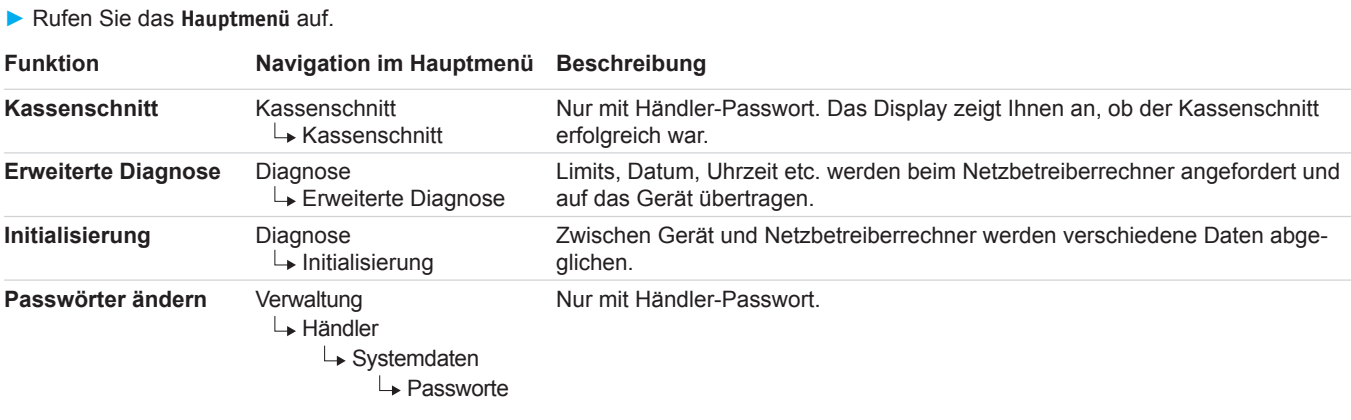

#### *Eingabe über die Display-Tastatur*

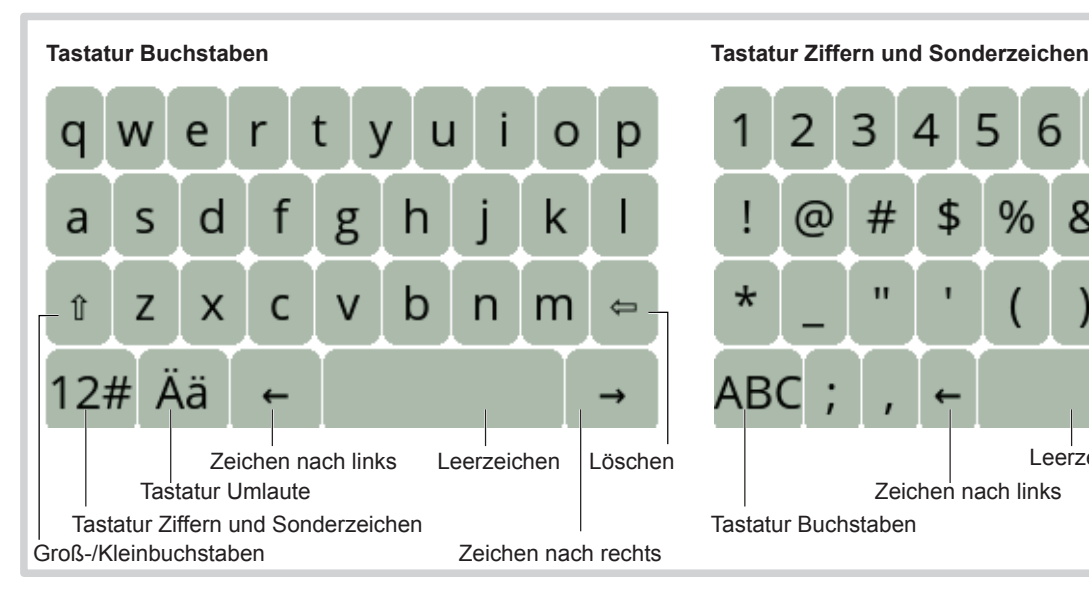

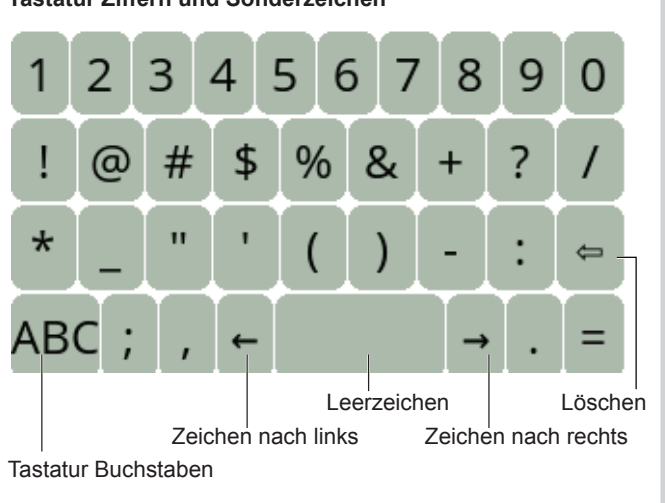

#### *Papierrolle wechseln*

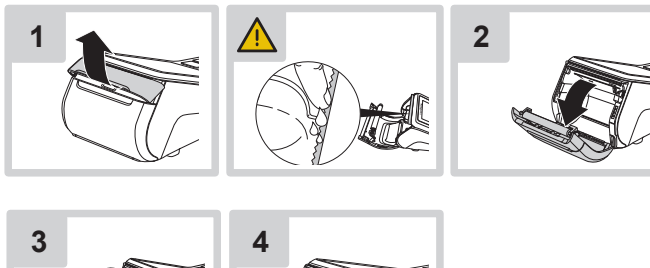

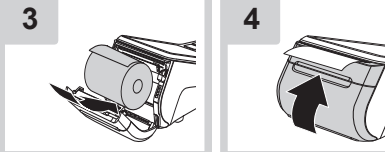

#### *Gerät reinigen*

- **i** Verwenden Sie kein Scheuermittel und keine Kunststoff lösenden Reinigungsmittel.
- Schalten Sie das Gerät aus und ziehen Sie den Netzstecker.
- ▶ Wischen Sie das Gerät mit einem feuchten Tuch ab, das Sie in Wasser mit mildem Spülmittel getaucht und gut ausgewrungen haben.

#### *Hotline*

 $\triangleright$  **Wählen Sie die Funktion Support.** 

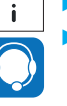

Wenden Sie sich mit weiteren Fragen zu Technik, Bedienung und Funktion des Geräts an die Hotline Ihres Service-Dienstleisters.

Verifone GmbH Seilerweg 2f 36251 Bad Hersfeld **Germany** 

www.verifone.com info-germany@verifone.com

Technische Änderungen vorbehalten.